# **Activity Planning Quick Reference Guide**

CANADA

Updated December 2023

## **Activity Planning Quick Reference Guide**

Last Updated December 2023

### **Introduction to Activity Planning**

Staff and trained leaders are responsible for completing an activity plan for events and programs that involve:

- Multiple clubs, or regional or provincial events;
- Transportation and/or accommodations organized by 4-H;
- Third-party service providers that require a waiver (i.e. archery, shooting range, trampoline, etc.); or
- High-risk activities that are outside the norm for the 4-H project (i.e. a cooking club would not
  have practiced the skills to go on a trail ride, while an equestrian club would be developing the
  required riding skills).

### **How to Submit an Activity Plan**

### Online

- A link to the Youth Safety Reporting System at 4-H in Canada can be found at 4-h-canada.ca/youth-safety and through your provincial organization's website.
- This system is open to all leaders and staff.
- Returning users can log in to access their previously submitted cases or to submit a new case.
- When you complete the Activity Planning form online, it is automatically directed to your provincial office for review and support.

### With support from your provincial organization

• If you do not have access to the online system, document your activity plan on a paper form and reach out to your provincial organization for next steps.

## Who Should Submit the Activity Plan?

• The trained leader or staff planning the event should complete the activity plan.

## What Happens After the Activity Plan is Submitted?

- It will be reviewed by provincial staff members, and they may reach out to you for further clarification.
- When it is approved, a copy will be emailed to you, and the activity plan should be shared with all youth, leaders, and families in advance of the event or program.

### **Two-Way Portal**

The two-way portal allows you to log back into the system, review your submitted cases and add notes or files to the case.

Staff reviewing your case will also be able to share notes and files with you.

If you are a returning user, you can log in to your existing account or simply start a new case. If you have not created an account or are not logged in, you will be prompted to create an account or log in at the bottom of the form submission.

**You may choose to remain anonymous even if you have logged in.** If you choose to remain anonymous, you can still exchange notes and files with 4-H staff, but staff will not see your identity.

Please note that Activity Plans will not be approved if they are from anonymous submissions.

### **Logging into Existing Account**

To review any updates on your submissions, you can return to <a href="https://4h-canada.i-sight.com/portal">https://4h-canada.i-sight.com/portal</a> and scroll down to log in using your user name and password. Once logged in, you cannot edit previous submissions, but can access all your cases, review any notes added by staff, or add your own a note or file.

### **Adding or Viewing Notes and Files**

To add a note or file, select the case, click on Notes or Files, and then on Add Note or Add file. Complete the page and click the save button to update.

To view a note or file, select the case, click on Notes or Files, and select the note or file.

### **Opening an Activity Planning Form**

Access the <u>Youth Safety Reporting System for 4-H in Canada</u> from your computer or mobile device browser. Consider bookmarking it for quick access. **Note:** you must have internet or cellular data access to complete the form and submit it. You can't save a partially completed form.

- Form type select Activity Planning Form
- Organization select your provincial organization. The form will be sent to provincial staff when you submit it.

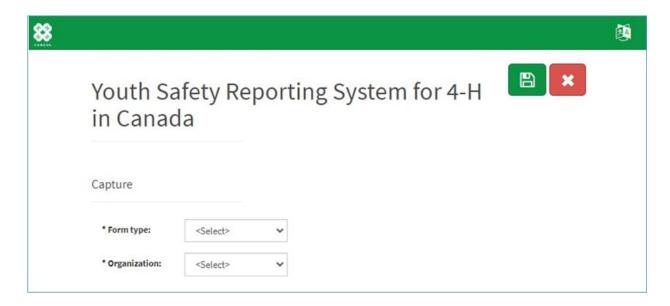

After selecting the organization, the instructions and fields specific to activity planning will load.

On the following pages, we'll walk through each section of the form and important fields will be described in more detail.

### **Activity Plan – Form Instructions**

You must submit the Activity Plan in one session – you may not save a draft and complete it later. Review the instructions and gather all the information you will need before proceeding.

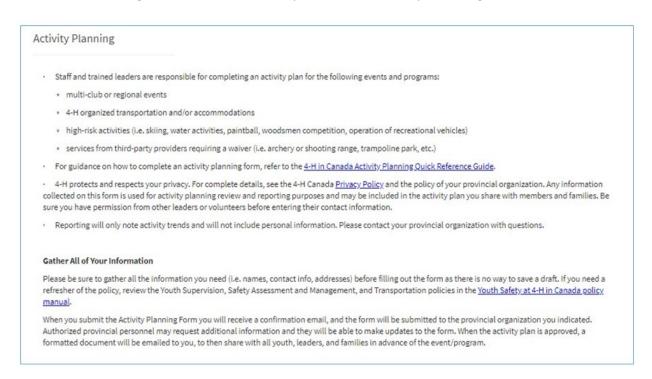

### **Activity Plan – Supervision**

- Fields marked with \* must be completed to submit the form.
- Age of youth: select the category that aligns with the age of youth participating in the activity.

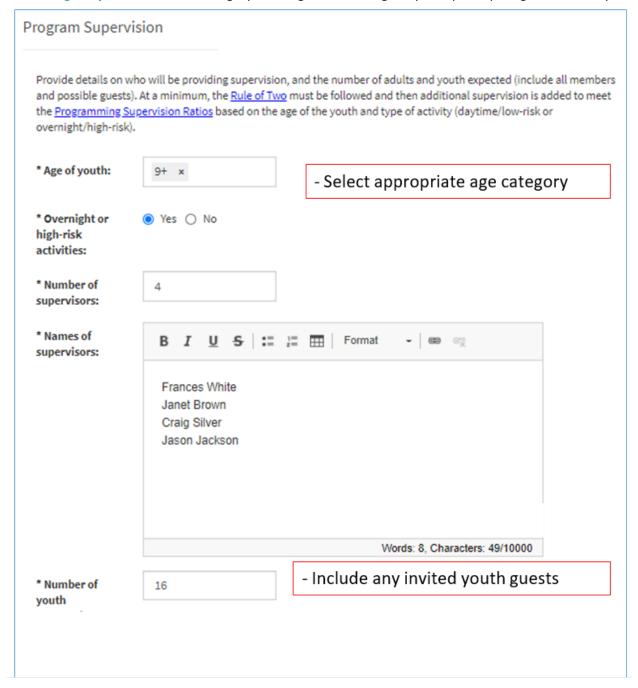

## **Activity Plan – Type & Attendance**

• Name of planned event/program: – type the name if it is a reoccurring event or program. For example: Dairy Days, Discovery Days, etc.

- Type of planned event/program: select the best descriptor. For example: club / project meeting,
   Achievement Day, or provincial program. This will help with high-level reporting.
- Area/County/Region: some provincial organizations have pre-loaded this drop-down list. If locations are not showing for your province, select the 'All' option to load a list of club(s) in the next field.
- Club(s) attending: this field may be pre-loaded with a list of clubs for your area, county, region, or province. If your club is not listed, select 'Not in list' and you'll be prompted to type in a club name.

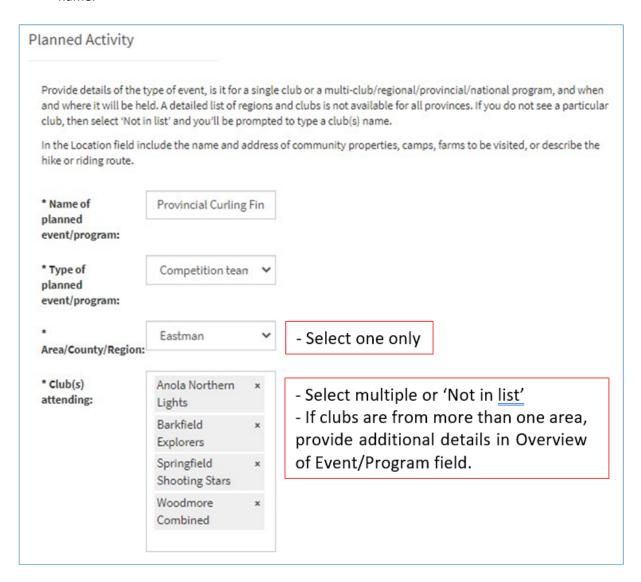

## Activity Plan – Date & Location

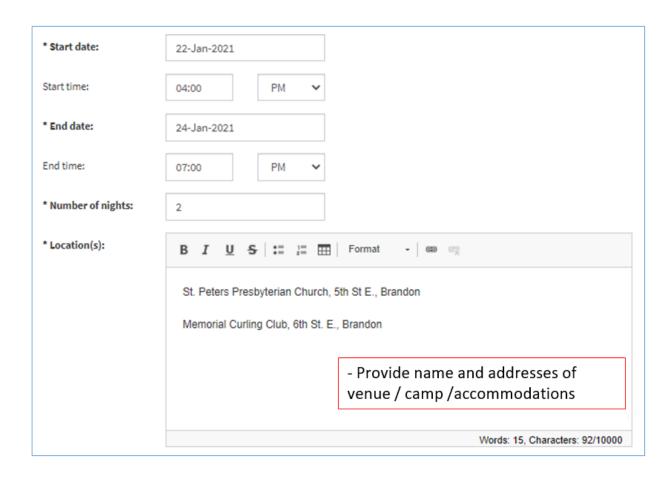

**Activity Plan – Youth Safety** 

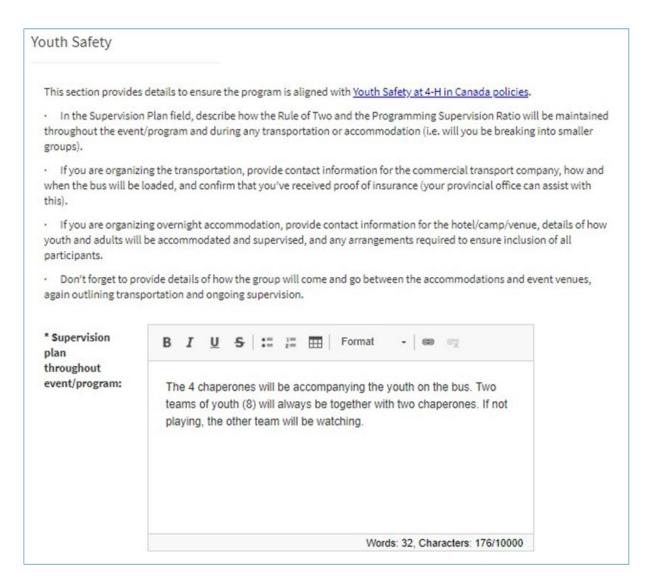

## **Activity Plan – Transportation & Accommodations**

• When you indicate 'Yes' for transportation or overnight accommodations organized by 4-H, additional fields will appear.

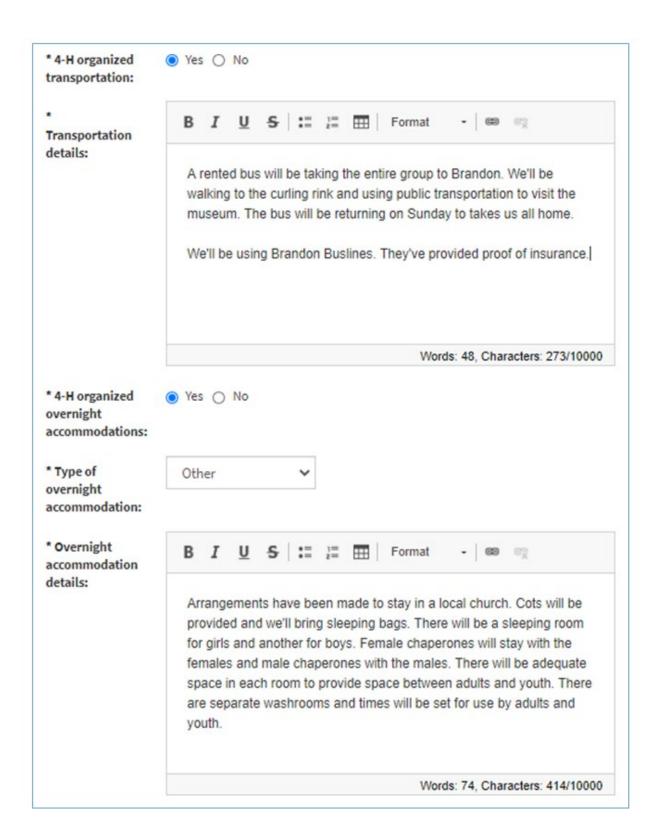

**Activity Plan – Required Items for Participants** 

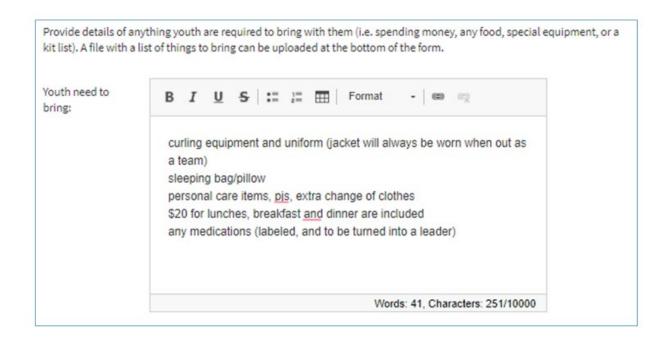

## **Activity Plan – Budget**

For large events, attach a file with a high-level budget.

| Budget                                                                                                    |                                                                                                  |
|----------------------------------------------------------------------------------------------------|--------------------------------------------------------------------------------------------------|
| Complete the followersponsible.                                                                                     | wing checklist to ensure budgeting steps have been taken to ensure the event/program is fiscally |
| * Budget for<br>the event /<br>program has<br>been approved<br>by the<br>organizing club<br>or regional<br>council: | ○ No ○ Not Applicable                                                                            |
| * Member costs<br>have been<br>communicated<br>to families<br>prior to event /<br>program<br>registration:          | ○ No ○ Not Applicable      Yes                                                                   |
| * Funders and<br>supporters will<br>be<br>acknowledged<br>and required<br>reporting<br>completed:                   | ○ No ○ Not Applicable      Yes                                                                   |

## **Activity Plan – Risk Assessment of Program**

In this example, the risk during the sporting event is quite low.

Additional detail would be needed for higher-risk activities, such as working with power tools, timber sports, horseback riding, etc. Provide details about the safety procedures that will be in place, and how the youth have been prepared in advance.

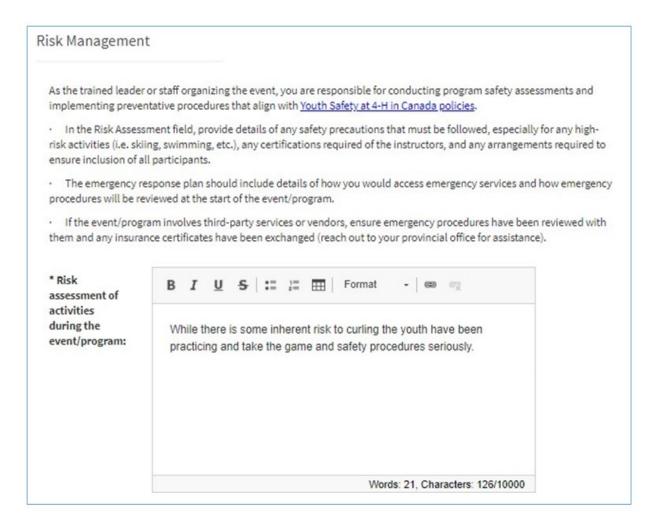

### **Activity Plan - Risk Assessment of Program**

In the **Emergency response plan** field, provide general procedures for managing issues related to medical emergencies, missing persons, evacuations (may be posted at the venue), etc.

Also indicate who the key contact will be in the case of an emergency. This person should be making decisions and will also be the emergency contact that is given to parents who are not in attendance.

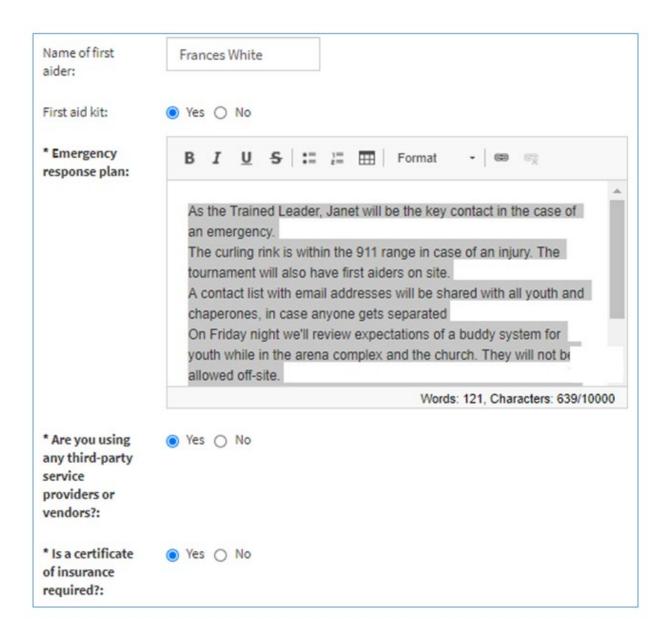

## **Activity Plan – Confirmation by Planner**

As the trained leader or staff organizing the event, acknowledge the following statements and 'sign' your name by typing it in the last field.

#### Confirmation As the organizer of this event/program (i.e. the trained leader or staff), please confirm that it has been planned to align with Youth Safety at 4-H in Canada policies. Please acknowledge each statement and type your name at the bottom. \* All youth have - All participants have completed their registration and completed event/program signed the Code of Conduct. Regional events should confirm registration following this registration with the province. provincial guidelines: \* Health and - Health and emergency contact info has been collected and emergency contact information will be on will be taken to the event. Regional events should collect hand during the event new forms. for all youth and adult in attendance: \* Leader contact You plan to share this activity planning form with other information, and leaders and parents. program, transportation, and accommodation plans will be shared with youth and guardians: \* The program/event - You've planned the event keeping the Rule of Two, has been planned to Supervision Ratios, Transportation and other Risk comply with 4-H in Canada Youth Safety Management policies in mind. **~** \* The program/event - You've reviewed local COVID procedures and have has been planned to comply with Public protocols in place. **Health Policies:** \* Acknowledgement Janet Brown - Your name as the trained leader or staff by event/program organizing the event. organizer (type your name):

### Parties - Add Your Details

Contact and Additional Activity Information

To complete the activity planning form, add your contact information and any supporting files.

Adding Parties

To add your contact information, click the + button in the Parties section and select Party Type: Trained Leader or Staff. After entering your information, click the Save button in the Parties section and you'll see your name added to the Parties list.

- Include your contact information as the trained leader or staff organizing the event / program.
- If you try to submit the Activity Plan without entering the required party, you will see an error message:

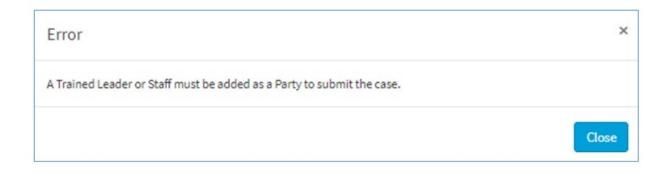

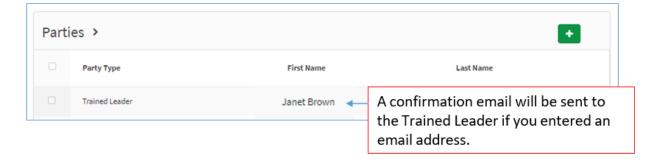

## **Upload File**

You can upload any files related to the activity plan:

- Detailed agenda
- Detailed budget
- Detailed risk assessment or emergency response plan for high-risk activities

Once the activity plan is received by provincial staff, they may reach out for additional information, as there is a process for emailing additional files.

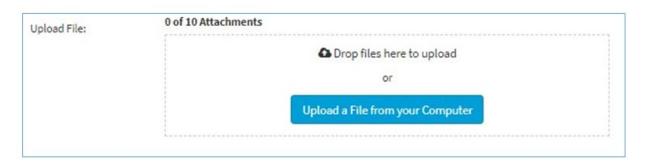

### **Submit the Activity Plan**

• Scroll to the top of the page and click the green **Submit** button in the upper right corner.

## Youth Safety Reporting System for 4-H in Canada

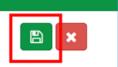

• If you've missed any mandatory fields (marked with \*) or parties, an error message will be displayed, and the missing information will be marked.

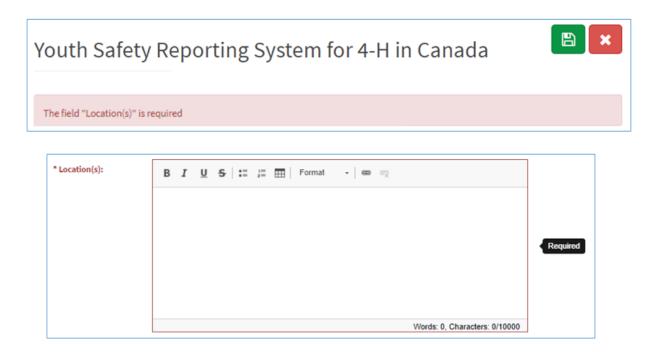

Complete any missing fields and click Submit again. When the form is successfully submitted, you'll see a message across the top of the form. A confirmation email will also be sent to the trained leader or staff if an email was provided in the Party section.

### **Confirmation of Submission**

• If you entered your email as the trained leader on the form, then you will receive a confirmation email.

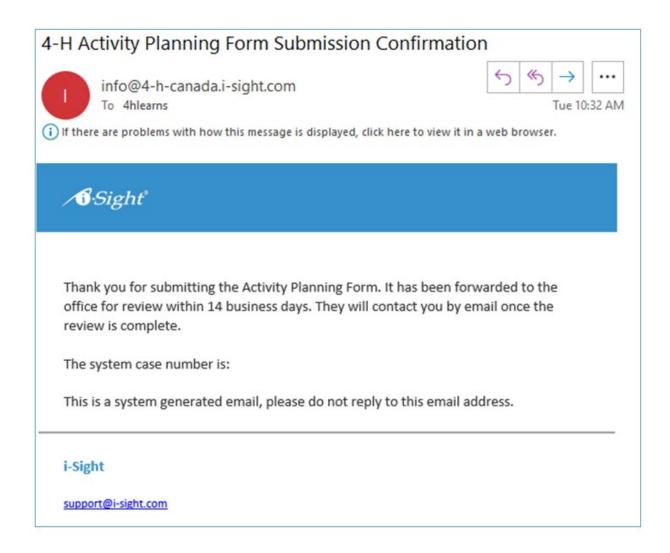

## What Happens After the Form is Submitted?

The activity plan will be reviewed by provincial staff and they may reach out to you for clarification.

You can add and review any notes or files by logging in to the two-way portal (see page 2 of this document).

When it is approved, a copy will be emailed to you, and the activity plan (Word Doc) should be shared with all youth, leaders, and families in advance of the event or program.

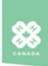

### 4-H in Canada - Activity Plan

For additional information on 4-H in Canada Youth Safety planning and procedures, please visit: <a href="https://4-h-canada.ca/youth-safety">https://4-h-canada.ca/youth-safety</a>.

| Event / Program Name: Cowichan 4-H Road Rally prize pick up |  |  |  |
|-------------------------------------------------------------|--|--|--|
|                                                             |  |  |  |
| Number of nights: 0                                         |  |  |  |
|                                                             |  |  |  |
| Area/County/Region: Vancouver Island                        |  |  |  |
|                                                             |  |  |  |

Club(s) Attending: Cobble Hill Sheep, Cowichan Cloverbuds, Cowichan Fibre Arts, Cowichan Holstein, Cowichan Wags Dog, Cowichan Horse, Cowichan Small Engines

### Overview of event/program:

The Cowichan 4-H District is hosting a road rally for the first time. Families have registered and will travel in their own vehicles with their own families (as a team) looking for clues based on the theme of agriculture in our valley as well as family connection. A list of clues will be provided electronically on Friday June 11th and families have a week to drive around taking photos of their discoveries. Our planned event is solely a drive through style prize pick up at the fair grounds. At no time will 4-H members be under other supervision than their family.

#### Location(s):

Cobble Hill Fair Grounds. No extra insurance form required as we already have one in place

Activity Type: Animals & Agriculture, Other Planned Activities:

Youth need to bring:

A camera or device to take photos, and a vehicle to ride in with their families.

### Program Supervision

|                       | Number of supervisors: 5         | Number of youth expected: 25   |   |
|-----------------------|----------------------------------|--------------------------------|---|
|                       | Overall adult : youth ratio: 1:5 | Age of youth: 6-8 yrs, 9+, 15+ |   |
|                       | Ratio complies with policy: Yes  | First aider: Elisa Dewar       |   |
| Names of supervisors: |                                  |                                |   |
| Elisa Dewar           |                                  |                                |   |
| Marian Dewar          |                                  |                                |   |
|                       | Greg Tompkins                    |                                |   |
|                       | Clare Brown                      |                                |   |
|                       | Suzanne White                    |                                |   |
|                       |                                  |                                | П |

### Youth Safety

### Describe supervision plan throughout the event/program:

District leaders listed above will supervise the drive through style pick up of prizes at the end of the event on Saturday June 19th

4-H Organized Transportation: No

Details:

4-H Organized Overnight Accommodations: Type of accommodations:

No